## Referencia rápida wiki

Para facer cambios nun artigo, pulsa a pestana **Editar** na parte superior do mesmo, fai as túas edicións, e logo pulsa o botón de **Gardar a páxina**. A túa edición xa é visible para todos os que visiten a páxina. Si tes máis información para engadir ou necesitas corrixir un erro, fai outra edición. Non te preocupes por cometer erros, ti non podes facer borrados permanentes de forma accidental. Tódalas versións anteriores dun artigo gárdanse e poden visualizarse pulsando na pestana de **Historial**, e os colaboradores poden reverter a unha versión anterior simplemente pulsando na ligazón de *desfacer*. Na táboa de embaixo tes unha lista de atallos de etiquetas wiki de uso frecuente que vai a axudarche cando edites artigos de Wikipedia.

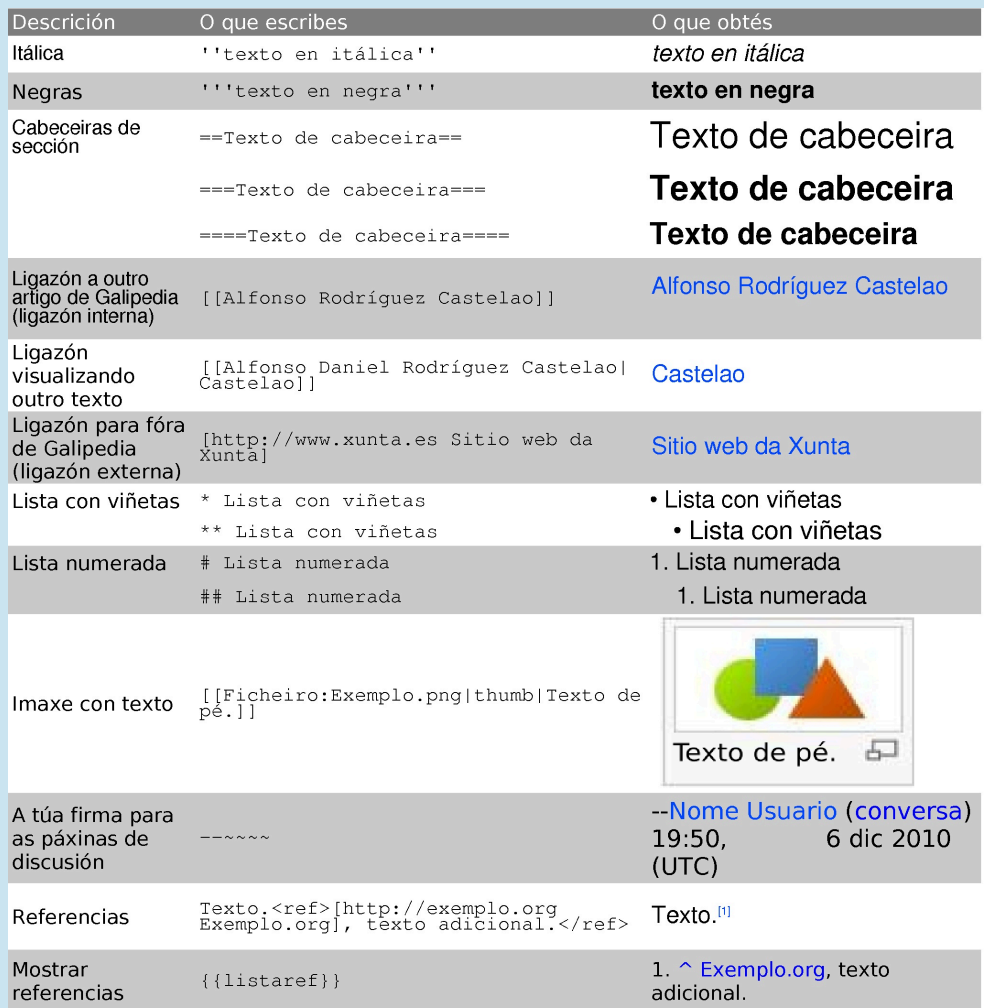

Podes atopar máis información na ligazón de **Axuda** na columna esquerda do artigo que estés a editar.

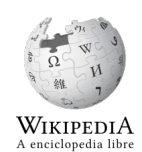

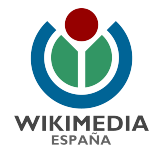

## http://gl.wikipedia.org http://www.wikimedia.org.es

Esta obra está baixo unha licenza Attribution-ShareAlike 3.0 Unported de Creative Commons. Para ver unha copia desta licenza, visite http://creativecommons.org/licenses/by-sa/3.0/.<br>Os logotipos de Wikipedia e Wikimedia son